# **MÜHENDİSLİK PROBLEMLERİNİN MATLAB SIMULINK PROGRAMI DESTEĞİYLE MATEMATİKSEL MODELLENMESİ**

Hikmet İMAMOĞLU<sup>1</sup>, Süleyman Murat BAĞDATLI<sup>2</sup>

Accepted: 2022-07-19 DOI: 10.47118/somatbd.1112039

## **ÖZ**

Yüklendiği tüm görevlerin her aşamasında oluşturduğu modellerin çözümleri için basit ya da karmaşık hesaplamalar yapan bir mühendis, bu hesaplamaları yaparken bir hesap makinasından faydalandığı gibi bir takım bilgisayar programlarından da faydalanabilmektedir. Genel amaçlı tasarlanan tüm mühendislik problemleri hesaplanabilirlik ve ölçülebilirlik bakımından çeşitli analizlere ihtiyaç duyar. Bu analizler çeşitli mekanizmaların, problem ve uygulamaların; Matlab Simulink gibi bilgisayar programları üzerinden; *statik modelleme, dinamik modelleme, sürekli modelleme, kesikli modelleme, açık döngü modelleme, kapalı döngü modelleme* biçimlerinde benzetimine ve incelenebilmesine olanak tanır. Bu tanımlara uyan ve örnek olabilecek mekanizmalardan, *Basit Sarkaç Mekanizması, Çift Sarkaç Mekanizması, Krank-Biyel Mekanızması* için uygulama çalışmaları yapılmış ve tasarlanan mekanizma ve benzetim uygulamaları için bir Matlab Bilgisayar Programı üzerinde bir arayüz programı oluşturularak benzer problemler için Matlab Simulink bilgisayar programının işlevselliği üzerine yapılabilecek çalışmalar incelenmiştir.

**Anahtar Kelimeler:** Matematiksel Model, Sistem, Benzetim, Matlab, Matlab Simulink,

#### **ABSTRACT**

An engineer, who makes simple or complex calculations for the solutions of the models he creates at every stage of all the tasks he undertakes, can benefit from a number of computer programs as well as a calculator while making these calculations. All engineering problems designed for general purposes need various analyzes in terms of computability and measurability. These analyzes of various mechanisms, problems and applications; Via computer programs such as Matlab Simulink; static modeling, dynamic modeling, continuous modeling, discrete modeling, open-loop modeling, closed-loop modeling allows simulation and analysis. Application studies have been made for Simple Pendulum Mechanism, Double Pendulum Mechanism, Crank-Connecting Rod Mechanism, which fit these definitions and can be examples, and an interface program has been created on a Matlab Computer Program for the designed mechanism and simulation applications, and on the functionality of the Matlab Simulink computer program for similar problems. studies were examined.

**Keywords:** Mathematical Model, System, Simulation, Matlab, Matlab Simulink

## **1. GİRİŞ**

l

Mühendis kelimesi; kök olarak "hendese" kelimesinden gelmektedir. Hendese kelimesi ise Osmanlıca sözlüklerde çizgisel, yüzeysel ve hacimsel olarak bu üç boyutun özelliklerini ve ölçülerini inceleyen matematik kolu olarak tanımlanmıştır. Bu kökten türeyen mühendis kelimesi;

<sup>1</sup> Manisa Celal Bayar Üniversitesi, Makine Mühendisliği, 45140 Manisa 0000-0002-5683-6478

<sup>2</sup> Manisa Celal Bayar Üniversitesi, Makine Mühendisliği, 45140 Manisa 0000-0002-5152-9604

Hendese bilen. Geometri bilen ve tatbik eden kimse anlamına gelmektedir. Orta çağ sonuna kadar meydana gelen en küçük tasarımlardan, uzayın derinliklerinde ki en büyük keşiflere kadar, tüm bilimsel araştırmalar mühendislerin konusu olmuştur.

Özellikle sanayi devriminden sonra makineleşmenin ve beraberinde ki tüm teknolojik gelişmelerin kahramanları yine mühendisler olmuştur. "Mühendislik" bilimi olmadan hiçbir bilim insanının herhangi bir sonuca ulaşması mümkün değildir. Tüm bu kavramlar birleştirildiğinde, *Mühendis; tasarlayan, meydana getiren, işleten ve süreç içerisinde ortaya çıkan tüm problemleri çözen insandır*. Bir mühendis yüklendiği tüm görevlerin her aşamasında oluşturduğu modellerin çözümleri için basit ya da karmaşık hesaplamalar yapar. Bu hesaplamaları yaparken basit bir hesap makinasından faydalandığı gibi günümüz şartlarında gelişen teknoloji ile birlikte bir takım bilgisayar programlarından da faydalanabilmektedir. Bilgisayar programları kullanmak, bir mühendis için ortaya çıkabilecek muhtemel sonuçların henüz proje aşamasındayken bile öngörülebilir olmasını sağlaması açısından önemlidir. Kullanım kolaylığı ve kullanım alanı genişliği nedeniyle bu makalede problemleri çözmek için tercih edilen programlardan biri de MATLAB programıdır.

#### **1.1 Sistem kavramı**

Herhangi bir model tasarımı ya da uygulaması yapılmadan önce, amaç doğrultusunda incelenen düzenin hayal edilmesi esastır. İncelenen bu düzen belirli bir fonksiyonlar kümesi ile modellenir, modellenen algoritma uygun matematiksel araçlar ile hesaplanabilir bir form olarak betimlenir. Bu betimlemeye sistemin benzetimi adı verilir. Bu bağlamda incelenecek, ilk husus sistem kavramıdır. *Bir amacı gerçekleştirmek üzere; tek bir bütün olarak hareket edebilecek şekilde düzenlenmiş, etkileşimli, uyumlu ve ilişkili fiziksel elemanlar düzeneğine sistem denir.*

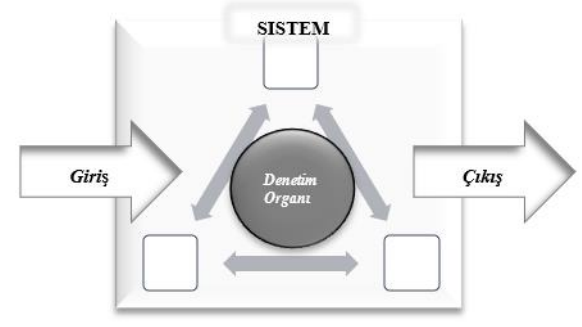

Şekil 1. Sistem Tanım

Sistem tanımı yapısı gereği; amaç uğruna bir girdi ve amaç uğruna bir çıktıya ihtiyaç duyar. Geliştirilmek istenen sistem, yeni ve örneği olmayan bir sistem olabileceği gibi mevcut bir sistemin iyileştirilmesi ya da düzenlenmesini de amaçlayabilir. Geliştirilecek sistem gerçekçi ve ulaşılabilir bir amaca dönük olarak anlaşılabilir ve ölçülebilir olmalıdır [1]. Matematiksel modelleme genel olarak çok karmaşık matematiksel fonksiyonlardan meydana gelmektedir.

Bu karmaşık işlemlerin çözümü için;

a-Sistem basitleştirilerek analiz edilir.

b-Matematiksel fonksiyonların çözümlemeleri için bilgisayar programlarından faydalanılır.

## **2. MATERYAL VE METOT**

Gelişen günümüz teknolojisi ile tasarım yapmak kolaylaşmakla beraber karmaşıklaşmış, nihai ilk ürün (prototip) yapımı değer kazanmış ve imalatı nispeten zorlaşmıştır. Yeni bir ürün ortaya koymak, çoğu zaman zor kabul görmüş ve hatta olumsuzluklarla karşılanmıştır. Ancak tasarım süreçleri esnasında simulasyon, (benzetim) dijital çağ ile birlikte önem kazanmış, kaynak aktarımı konusunda yüklenicilere fikir, bakış açısı kazandırmasıyla önem arz etmeye başlamıştır. Bu sebeple tasarımların doğru modellenmesi ve nihai amaca uygunlukları dijital ortamlarda test edilerek, nihai ürün daha tasarım aşamasındayken bir takım güncellemeler almaya başlamıştır. Tasarımların modellenerek dijital ortamlarda bir takım testlere tabi tutulması nihai üründen maksimum verim elde edilmesi adına, simulasyon programlarından olan Matlab üzerinde bir takım dijital tasarımlar ve yapılabilecek testler hakkında bilgi edinilmesi amaçlanmıştır.

## **2.1 Matlab Simulink & Simscape**

Matlab Simulink; sistemleri modellemeye ve simülasyonunu (benzetimini) gerçekleştirmeye yarayan görsel bir yazılım ortamıdır. Matlab Simscape; ise mekanik ve elektronik ortamları birleştiren bir görsel arka plana sahiptir. Bunlara ilave olarak, bilgisayardan dış ortama veri aktarmak ve dış ortamdan bilgisayara veri almak gibi imkanlara Simulink'in klasik uygulamaları arasına girmiştir [2]. Ortak bir veri kümesi içerisinden alınan değerleri işleyerek elde edilen yeni verileri, havuza girdi olarak göndermek burada programın en büyük avantajlarındandır.

Modelleme işlemi: Simge sürekle-bırak mantığı ile taşınan bloklar kullanılır. Matlab kodu yazmak yerine, işlem blokları birbirine bağlanarak model diyagramları oluşturulur. Simulink kitaplık tarayıcısı kullanılarak farklı bloklara erişilebilir ve bu nedenle verimli bir şekilde bu ortamdan alınabilir [3].

Simulink öğeleri iki ana sınıf vardır

- Bloklar
- Çizgiler

Şeklindedir.

**Blok diyagramlar**: Simulink'te modelleme çalışması yapılırken, programın hali hazırda tanıdığı, gerekli parametreleri girdiğimizde sonuç çıktılarını alabileceğimiz fonksiyonları bileceği bloklar vardır. Bu bloklar pek çok sınıf altında belirtilmiş olsa da, her yeni sürümle birlikte güncellenmektedir [4].

*Matematiksel bloklar:* Matematiksel modelin yapı taşlarını oluşturan matematiksel ifadeler simulink blok kütüphanesi içerinde hazır fonksiyonlar olarak mevcuttur.

| <b>Constant</b>                                                                                                    | Gain                                                                                                |                                                                                                    | <b>Sine Wave</b>                                                                                                    |
|----------------------------------------------------------------------------------------------------|----------------------------------------------------------------------------------------------------|----------------------------------------------------------------------------------------------------|----------------------------------------------------------------------------------------------------|
| <b>Constant Bloğu</b>                                                                                                    | Gain Bloğu                                                                                          | Toplam Bloğu                                                                                                    | Sin Wave Bloğu                                                                                                    |
| "Sabit<br>değer"<br>sabitli<br>belirtilen<br>çıktılardır.<br>Bu değer sabit bir<br>olabileceği<br>sayı<br>gibi bir dizi de<br>olabilir. | bloğu"<br>"Kazanc<br>girişindeki değeri,<br>kazanç adı verilen<br>bir<br>sabitle<br>çarparak işler. | bloğu"<br>"Toplam<br>Girislerin eklenilip<br>çıkarıldığı<br>veya<br>Girdiler<br>bloktur.<br>toplanabilir ya da<br>çıkartılabilir. | bağlı<br>Zamana<br>olarak, sinüs dalga<br>formu oluşturmaya<br>yarayan blok tipidir.<br>Frekans ve genlik<br>içerisinden<br>blok<br>tanımlanabilir. |

TABLO 1. Matematiksel Bloklar

*Sinyal Bloklar:* Sistem yapısı gereği matematiksel model ile elde edilen fonksiyona, bir giriş değeri verdiğimizde çıktı hakkında yorum yapabiliriz. Bu fonksiyona verilen bir giriş değeri için kullanılan sinyal bloklarından başlıcaları Tablo 2.' de gösterilmektedir.

TABLO 2. Sinyal Bloklar

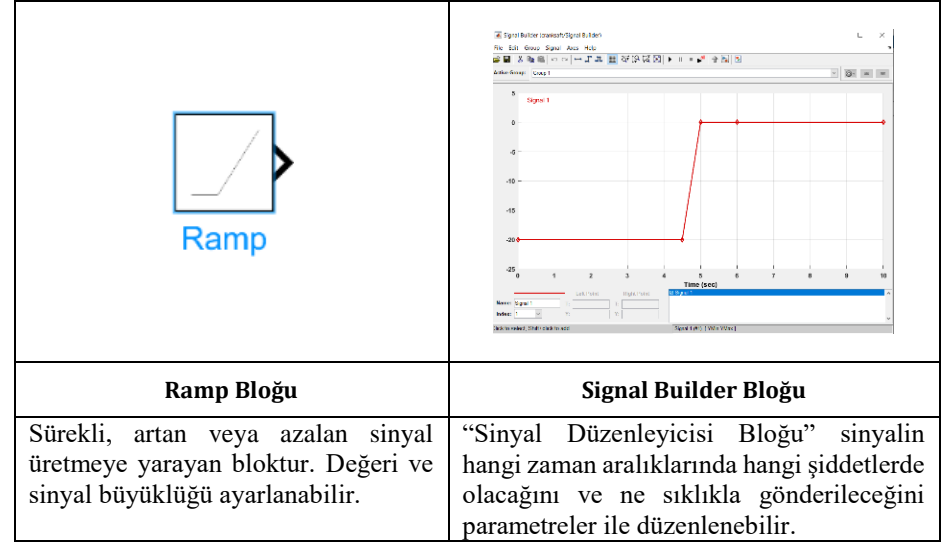

*Mafsal bloklar:* Mekanik bağlantı elemanları kütüphane içerisinde blok olarak mevcuttur. Döner mafsal , Prizmatik mafsal, rulman mafsal blokları içerisinden çekilebilen sinyaller ile, Benzetim boyunca anlık konum hız ivme verileri okunabilir. Pozisyon ve tork olarak girdi verilebilir. Tablo 3. 'de gösterilmektedir.

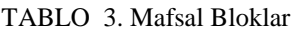

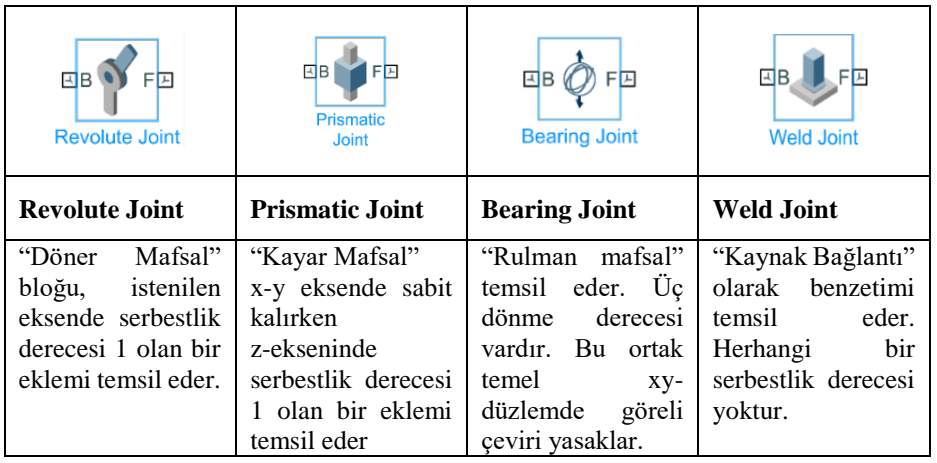

*Görecelik blokları:* Sistem çözümleri yapılırken, çözümlerde bir takım kabul ve bir takım ihmallerden yararlanılır. Bu kabul ve ihmalleri benzetim programlarında betimlemek için kullanılan bir takım görecelik blokları vardır ve Tablo 4. 'de gösterilmektedir.

TABLO 4. Görecelik Bloklar

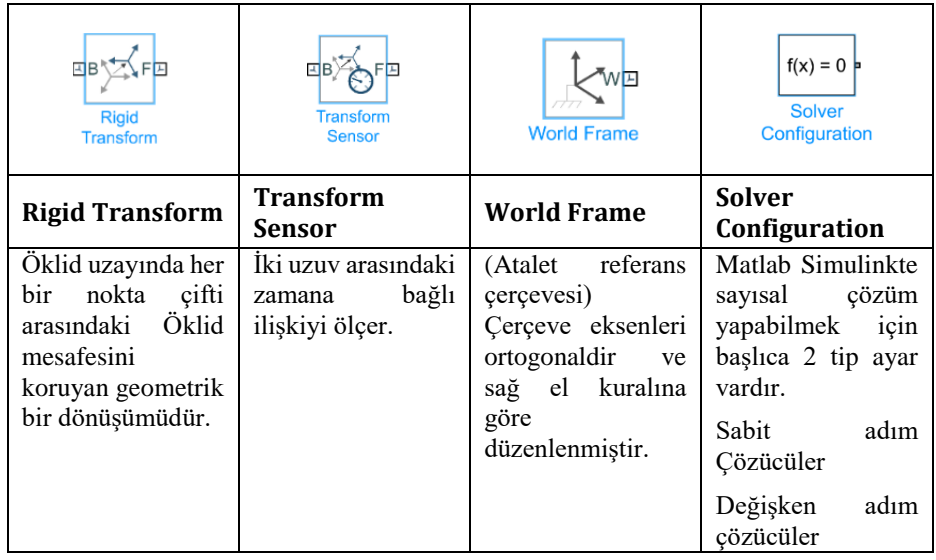

*Çıktı, dönüşüm ve gözlem blokları:* Simülasyon (benzetim) uygulamanın en önemli avantajlarından biri, sistemin tepki çıktılarını anlık olarak görebilmek ve kayıt altına alabilmektir deneysel çözümün aksine elde edilen veriler tekrar işlenebilir, geri beslenebilir, geçmiş analizler ile karşılaştırılabilir Tablo 5.'de gösterilmektedir.

| Out1                                                               | out.simout<br><b>To Workspace</b>                                                                   | <b>PS-Simulink</b><br>Converter                                       | Simulink-PS<br>Converter                                                                                   |
|--------------------------------------------------------------------|----------------------------------------------------------------------------------------------------|-----------------------------------------------------------------------|----------------------------------------------------------------------------------------------------|
| Out Bloğu                                                          | <b>To Workspace</b>                                                                                 | <b>PS-Simulink</b>                                                    | Simulink-PS                                                                                                |
| Sinyalleri<br>sistemden,<br>sistemin dışındaki<br>bir hedefe atar. | Giriş<br>sinyali<br>verilerini<br>matlab<br>çalışma<br>genel<br>uzayı (workspace)<br>alanına yazar. | Fiziksel bir sinyali<br>Simulink<br>cikis<br>sinyaline<br>dönüştürür. | Simulink-PS<br>Dönüştürücü<br>giriş<br>Bloğu,<br>Simulink sinyalini<br>fiziksel bir sinyale<br>dönüstürür. |

TABLO 5. Çıktı, Dönüşüm, Gözlem Blokları

**Scope bloğu** "Osiloskop bloğu" Şekil 2. Scope bloğu benzetim boyunca ilerleyen sinyali gözlemleyebilmek için kullanılır. Herhangi bir sistemi, (elektronik, mekanik) matematiksel olarak modellediğimizde, sistemin fonksiyonuna uygulanan giriş değerlerine göre ortaya çıkan değişimleri inceleyebildiğimiz, yorumlayabildiğimiz veri setlerini, grafik formuna getirmeye olanak sağlayan bloktur.

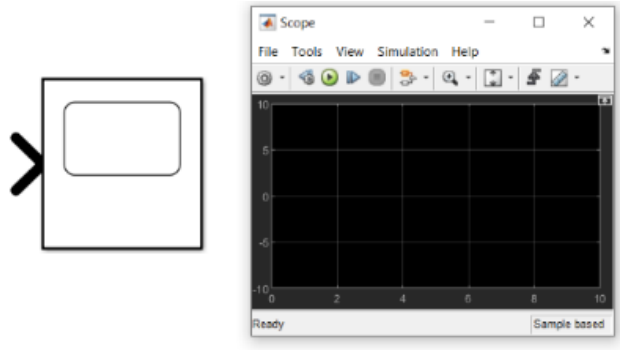

Şekil 2. Scope Bloğu

# **2.2. Problemlerin modellemesi**

Mühendislik problemlerinin benzetiminde güncel bir çözüm yolu olarak bilgisayar programlarından olan MATLAB Simulink; Matlab programı ile entegre çalışmasıyla GUI' arayüzü ile programlanabilmektedir. Birbirinden farklı mekanizma, işlem ve problemlerden oluşan bu uygulamaları bir GUI penceresi Şekil 3. Uygulama Seçim Penceresi üzerinden parametrik olarak çözümlenebilir hâle getirilmiştir.

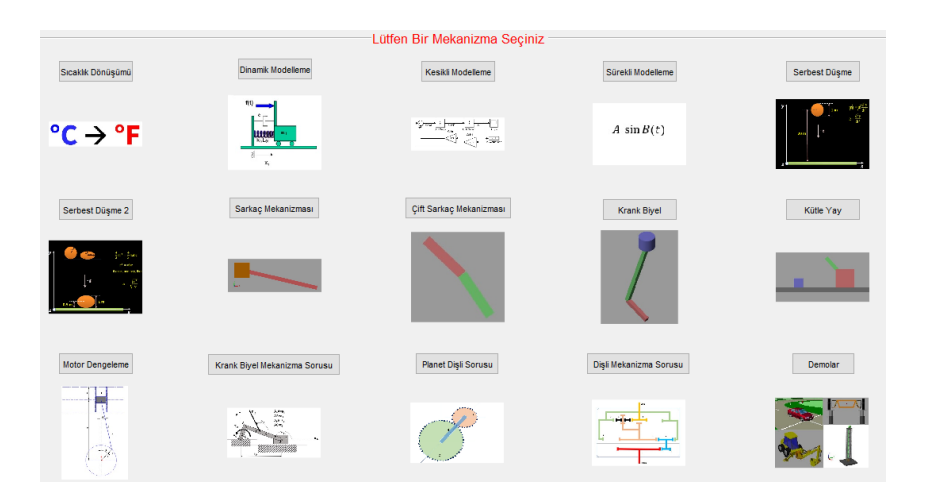

Şekil 3. Uygulama Seçim Penceresi

Oluşturulan uygulama ile seçilen problemin isminin üzerine tıklayarak gerekli Simulink dosyasını ve içerisine data girişi yapıp sonuçları açılabilecektir.

#### **3. BULGULAR**

Matlab simulink ortamı ile elde edilebilen farklı türlerde benzetim programları için örnekler içeren bir alt program tasarımı yapılmıştır. Bu çalışmada, tasarlanan programlar üzerinden literatüre faydalı Türkçe kaynak oluşturulması da amaçlanmıştır.

**Statik modelleme:** Zamandan bağımsız bir analiz olarak; matematiksel bir fonksiyon olan, santigrat dereceden fahrenayta dönüşüm yapan bir Denklem 1' deki gibidir..

$$
F = \frac{9}{5} (^{\circ}C) + 32 \tag{1}
$$

Şekil 4. 'de bulunan statik model görselinde Constant1 için 32 sabit değeri girilirken, Diğer Constant2 değeri için ise dönüşümü yapılmak istenilen fahrenayt değeri bir değişken girdi olarak beklenecektir.

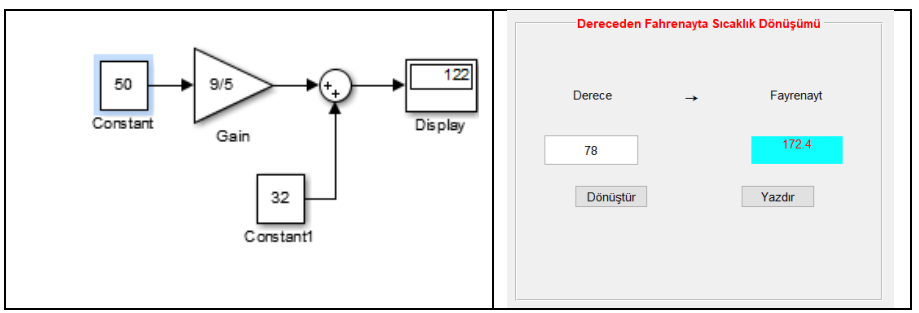

Şekil 4. Statik Modelleme

**Dinamik modelleme** Titreşim, enerjinin madde üzerinde depolanmasından kaynaklanan salınım hareketlerinin bütünüdür. Enerji, hiçbir şekilde yok olmaz başka ortamlara geçiş yapar ya da hareket yoluyla maddeye veya eyleme dönüşür [6]. Titreşim haraketi, zamana ve mekana bağlı olarak incelendiğinde, dinamik bir modelleme olarak Şekil 5. 'de ki gibi verilen sistemin; matematiksel modeline göre;  $t = 0$ 'da genliği 3 olan adım fonksiyonu verilen değerlerde ve istenilen herhangi bir değerde çalışması için,  $x$  değerinin değişimini Simulink üzerinde modelleyip değeri okunabilmektedir [6].

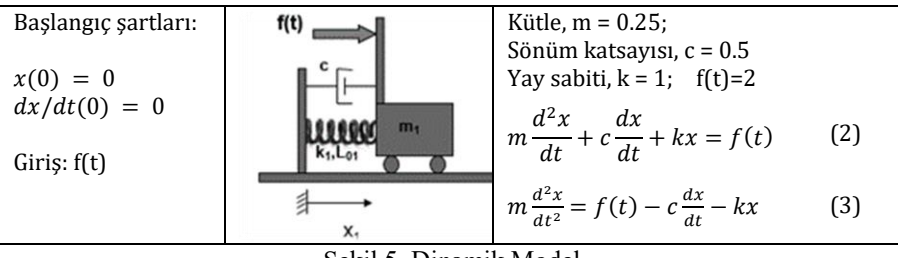

Şekil 5. Dinamik Model

Program blok diyagramınının temelini oluşturduğumuzda, t zamanda  $f(t) = 2$  olduğunda x değerindeki artış 6 saniye kadar artmış sonrasında yayın geri çekmesinden dolayı azalmaya başlamıştır.

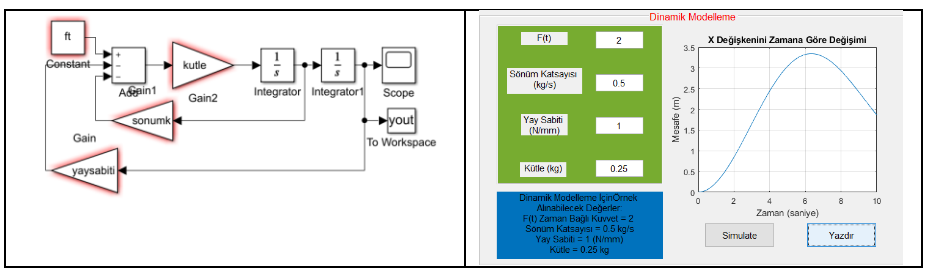

Şekil 6. Dinamik Modelleme

**Kesikli modelleme** Kesikli modelleme; zamanın tek bir noktasında oluşan ani bir harekettir. Zamana bağlı olarak belirli sıçramalara neden olan ani harekettir.

Fark Denklemi:  $x(n + 2) = 1.5x(n + 1) - 0.5x(n)$ Başlangıç şartları tanımlamalarımız şu şekildedir;  $y(n) = x(n); x(0) = 0.5; x(1) = 2.0; Dt = 10.0$ 

(4)

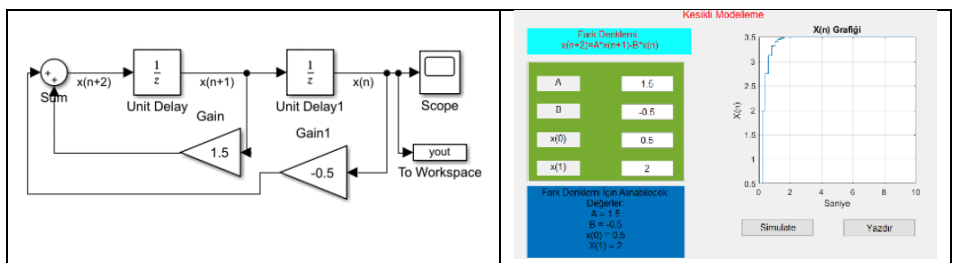

Şekil 7. Kesikli Modelleme

M C B Ü Soma Meslek Yüksekokulu Teknik Bilimler Dergisi Yıl: 2022 Sayı:33 Cilt: I

Birim Gecikme bloğu, sistemi anlık olarak belirtilen değerde sabit tutmak için kullanılan bir bloktur. Bu sebeple 1. Unit delay bloğu  $X(1)=2.0$ ; olacak şekilde tanımlandığında, ilk başlangıç değerleri verildikten t =0 sonra işlem gerçekleştirilir ve t=1 zamanda Scope ile gösterime hazır hale gelir.

#### **Sürekli modelleme**

Simulink üzerinde sürekli (kesintisiz) model oluşturabilir; matematiksel modeli bir trigonometrik fonksiyon olan sinüs eğrisi sürekli modelleme için örnek olacaktır.

Referans olarak  $3Sin(2t)$  alınırsa,

$$
\frac{dx}{dt} = -3\sin(2t)
$$
  
Griris:  $Asin(Bt)$   
Chis:  $dx/dt$  (5)

parametre: Başlangıç şartı  $\rightarrow$  x(0)

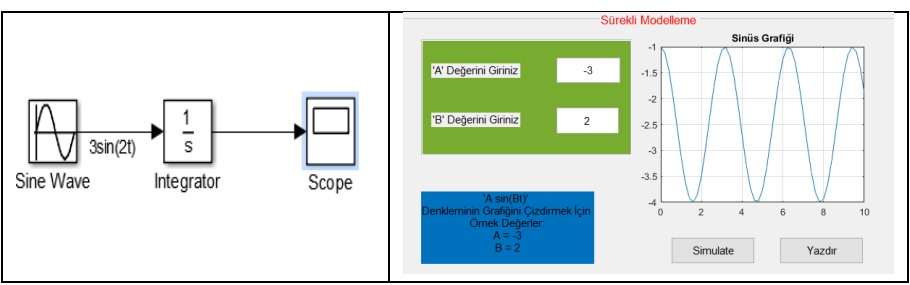

Şekil 8. Sürekli Modelleme

Oluşturulan simulink modelinde giriş parametrik bir fonksiyon olarak tanımlanmıştır. Bu değerleri workspace veri tabanından okuyabilmektedir.

**Açık döngü modelleme:** Geri besleme olmaksızın serbest düşmenin gözlemlenebileceği bir model tasarlandığında, 1 metre çapında bir topun 20 metre yükseklikten serbert düşmesi referans alınmıştır [7].

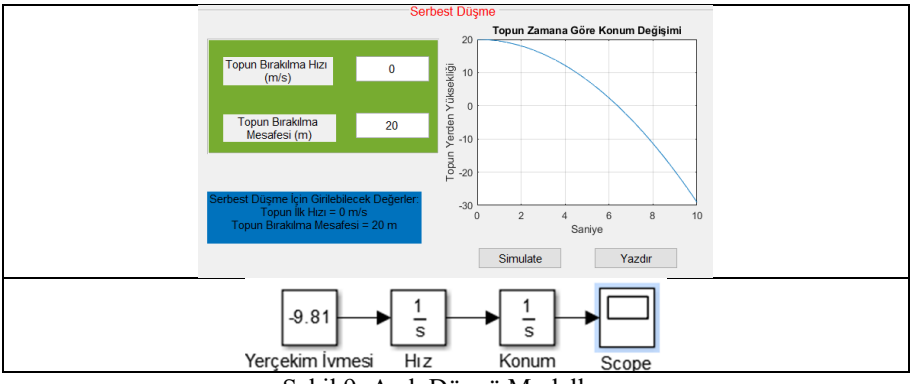

Şekil 9. Açık Döngü Modelleme

Yerçekimi ivmesini temsilen 1 tane Constant sabit değeri tanımlanabilir. Topun ilk konum değeri 20 m olarak ayarlanır. Sonuç grafiğinde 20 metre yükseklikten ilk hızsız bırakılan topun 10 saniye zemine çarpmadan 50 metre yol almıştır.

**Kapalı döngü modelleme:** Geri beslemeli bir model olarak belirli bir yükseklikten serbest bırakılan topun zemine çarptıktan sonra tekrar zıplaması modellenebilir.

Referans Değerleri Top çapı  $= 1$  metre Topa etkiyecek yay sabiti k=500; Top yalnızca yerçekimi etkisi altında

sıfır (0) konumunda bir zemin tanımlaması yapılırsa, zemine çarpan top herhangi bir kuvvet kaybetmeden esnek bir şekilde yükseldiğini *function* bloğu ile kod yazarak tanımlanabilir. Grafikte 20 metre yükseklikten bırakılan topun 10 saniye zemine çarpmadan aşağıya 20 metre düştükten sonra yer çarpma kuvveti onu yükseltmiştir.

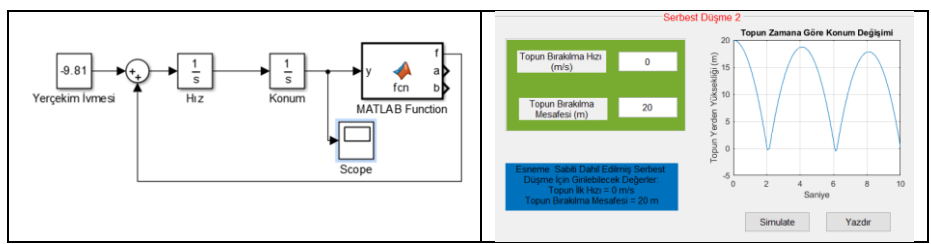

Şekil 10. Serbest Düşme Modellemesi

**Basit sarkaç:** Modeli ele alındığında; bir m kütlesi; L boyunda bir ip ile; O noktasından bağlanmış olacak şekilde, bu m kütlesine etkiyen tek kuvvetin yer çekimi olduğu varsayıldığında, hava sürtünmesi ve ip gerilmesi ihmal edilmiş olacaktır. Bu basit sarkaç modelinin lagrance yöntemi ile haraket denklemleri Şekil 11.'de ele alınmıştır [8].

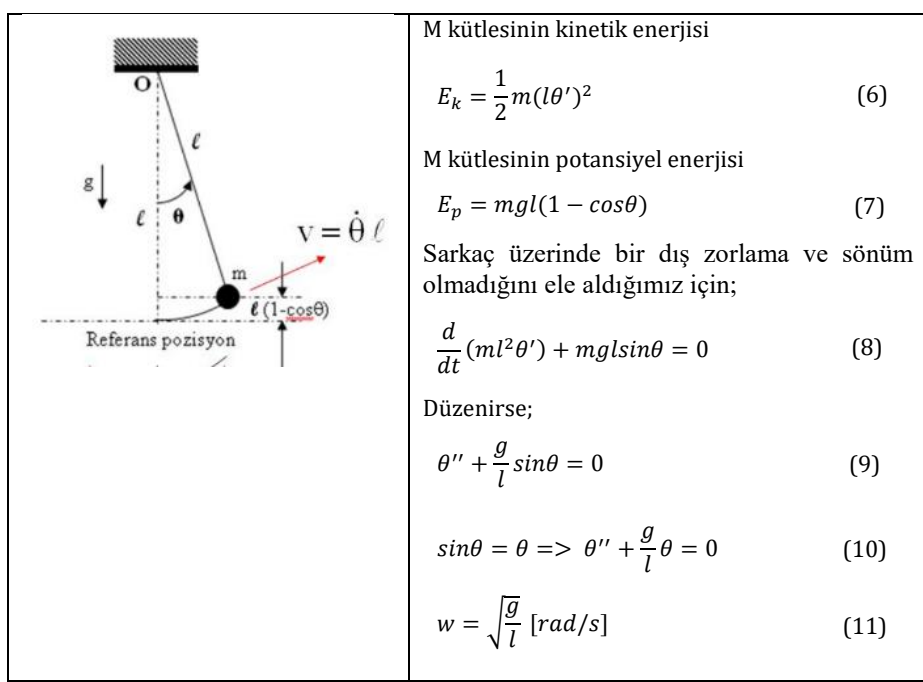

Şekil 11. Basit Sarkaç Modeli

Elde edilen bu denklemler Simulink üzerinde modellenebilir.

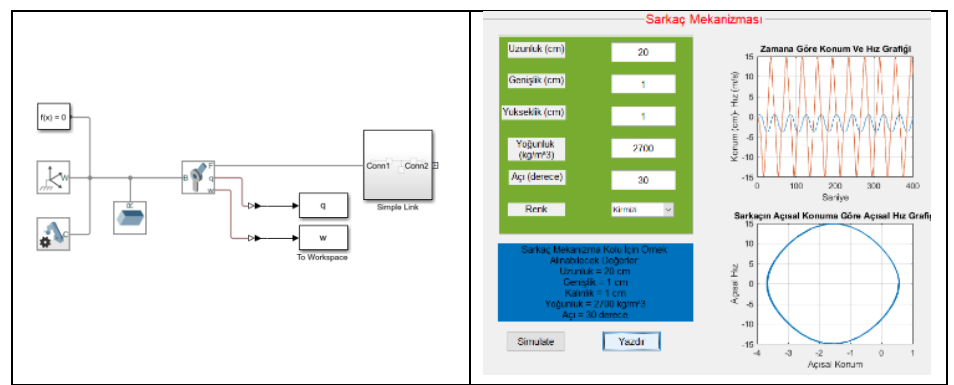

Şekil 12. Sarkaç Mekanizma Penceresi

**Çift sarkaç:** Analitik olarak çözümü daha karmaşık olan, çift sarkaç mekanizmasını, simmechanics üzerinde brick solid olarak modellenebilmektedir. Revolute joint (döner mafsal) ile birleşmeşiyle modellenen sistem üzerinde, bir aktüvatör ile tahrik verilebilir, mafsallardan alınan sensör verileri ile konum-açı-hız değerleri okunabilir [9].

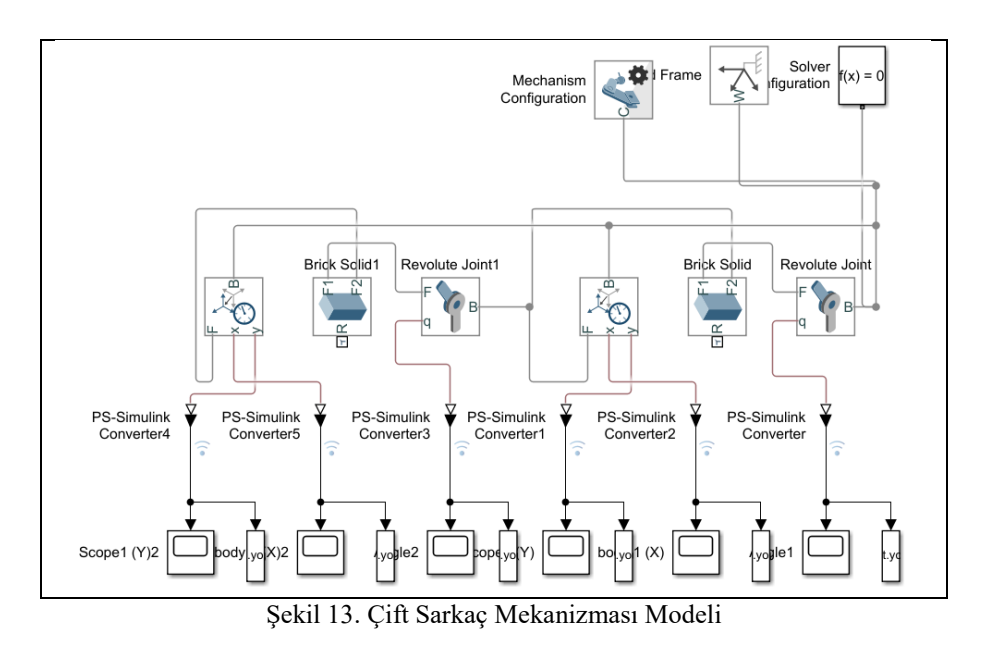

Burada mafsal bloklarından faydalanıldığında, konum, hız, ivme değerleri tek bir gui sayfası ile Workspace veri tabanından alınarak sonuçlar benzetim yöntemiyle elde edilmiştir.

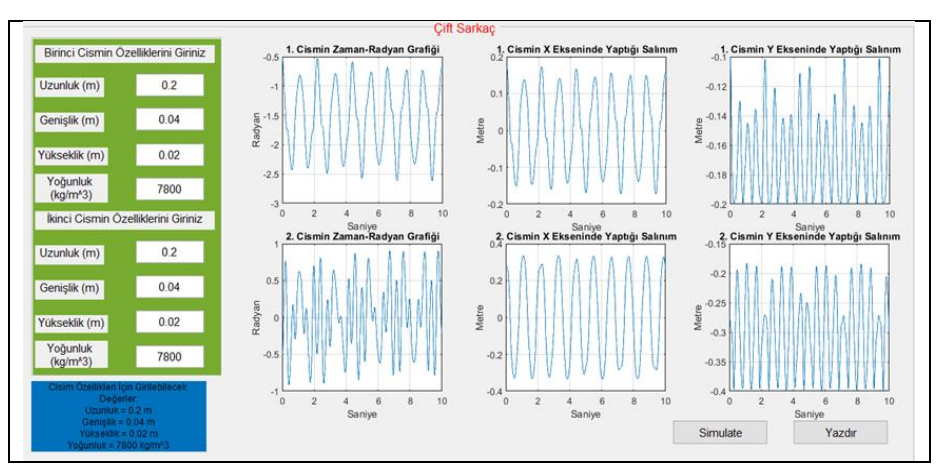

Şekil 14. Çift Sarkaç Mekanizma Penceresi

**Krank-Biyel modelleme:** Zemin:1 uzvu, Krank:2 uzvu, Biyel: 3 uzvu, Piston:4 uzvu olmak üzere 4 uzuvlu bir mekanizmadır. 3R döner mafsal ve 1P kayar mafsal bulunmaktadır. Krank-biyel mekanizmasının serbestlik derecesini 1 olduğu bilinmektedir. Buna göre mekanizma içerisindeki mafsallardan bir etki verdiğimizde mekanizmanın harakete geçmesi beklenir.

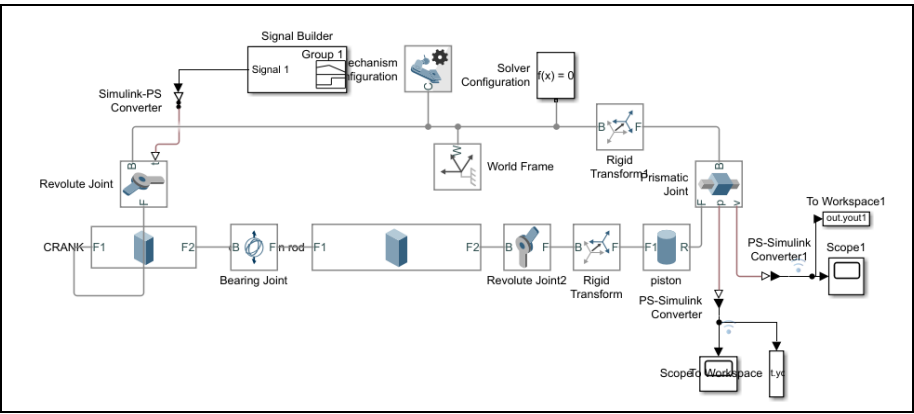

Şekil 15. Krank Biyel Mekanizması Modeli

Burada pistonun krank-biyel mekanizmasından bildiğimiz üzere; dönmeden sadece öteleme haraketi yapmasını istiyoruz. Model içerisinde bulunan mafsallardan alınan sensör verileri okunup, işlenebilmektedir.

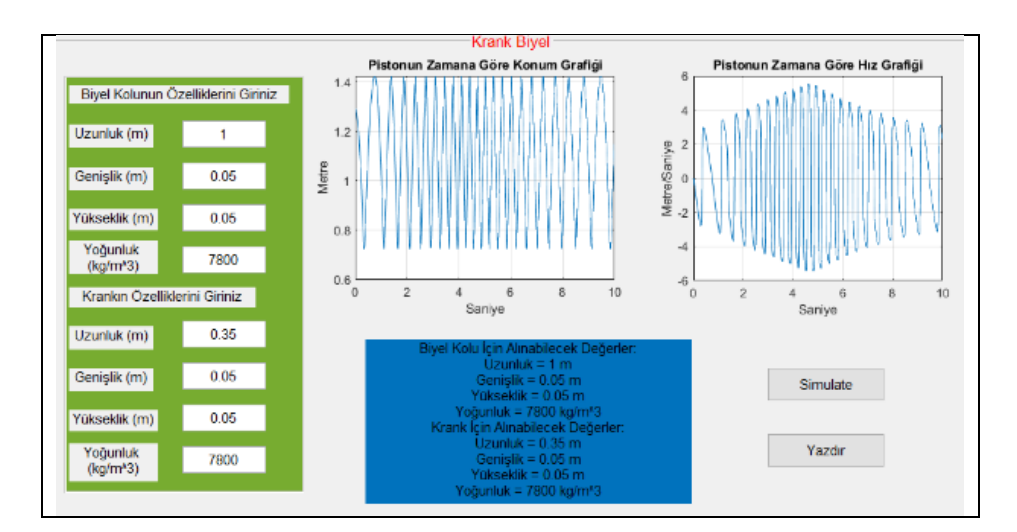

Şekil 16. Krank Biyel Mekanizma Penceresi

## **4. TARTIŞMA VE SONUÇ**

Günümüz bilim ve teknoloji şartlarına göre, bilgisayar destekli benzetim uygulamalarının sayısı artacağı kuşku görmez bir gerçektir. Matris tabanlı bir platform olan matlab yazılımı etkin modülleri sebebiyle bir çok örnek barındırabilen bir yazılımdır.

Bir sistem; tasarım aşamasında, hayal edilip, modellenmesinin ardından, matematiksel ve fiziksel yorumlanmasına ihtiyaç duyar. Bu çalışmaları yaparken bahsedilen tasarımların yanında CAD programı üzerine kurulabilecek bir eklenti ile blok şemalara geçiş mümkündür.

M C B Ü Soma Meslek Yüksekokulu Teknik Bilimler Dergisi Yıl: 2022 Sayı:33 Cilt: I

Burada en önemli nokta mekanik bir sistem için mafsallar ve bu mafsalların montaj tanımlamalarının detaylı ve yeterli şekilde yapılmasıdır.

Ek olarak matlab sinyal iletişim modülleri ile elektronik devre kartlarına dijital ve analog sinyaller gönderiledebilir.

Mühendislik disiplenleri arasında tartışmasız bir birliktelik vardır. Mekanik bir haraket bir enerji sinyali gibi davranabilirken; bir sinyal; bir mekanizma için gerekli momentin kaynağı olabilmektedir.

Bu ilişkilerin çözümlenebilmesi için herhangi bir tasarım aşamasında, sistemin davranışlarını elektronik ortamda inceleyebilecek benzetim programlarına ihtiyaç duyulmaktadır.

Bir benzetim programı olarak Matlab programı, genel matematiksel modelleme kavramı üzerinden incelenmiştir.

# **KAYNAKLAR**

- [1] YÜKSEL, İ. (2016). Otomatik Kontrol. Bursa.
- [2] ARİFOĞLU, U. (2020). Simulink 10.1 ve Uygulamaları.

[3] ARİFOĞLU, U., KUBAT, C. (2003). MATLAB ve Mühendislik Uygulamaları. İstanbul: Alfa Basıl Yayım Dağıtım.

- [4] MATWORKS. (2020). https://www.mathworks.com/help/simulink/ adresinden alındı.
- [5] KARAHAN, M.M.F. (2019). Makine Dinamiği Ders Notları. MANİSA.

[6] BAĞDATLI,S.M., KARAHAN,M.M.F., TAHRALI, N., ÖZHAN,B.B., (2017). Mekanik Titreşimler Teorik Açıklamalar ve Uygulamalar, Şeçkin Yayınevi.

[7] Bağdatlı, S. M. (2018). Sistem Analizi Ders notları. MANİSA.

- [8] SÖYLEMEZ, E. (2015). Mekanizma Tekniği. İstanbul: Birsen Yayınevi.
- [9] Jaiswal, D. S. (2020). System Analysis Ders Notları. FİNLANDİYA.